## **Hol találom a tartalomszolgáltatás webhelyet?**

Az Egyetem központi honlapja megjelenésében, informatikai hátterében és tartalmában is hamarosan megújul. Ennek érdekében "HI.: 2024. január 15. 12.00 óra - Honlap tartalomfeltöltés" tárggyal levelet küldtünk, amelyben tartalomszolgáltatást kérünk a címzettektől, illetve Török Zsuzsanna megosztotta mindenkivel azt a mappát, amely tartalmazza az adatbekérő dokumentumokat. A levél Outlook levelező kliensben így néz ki:

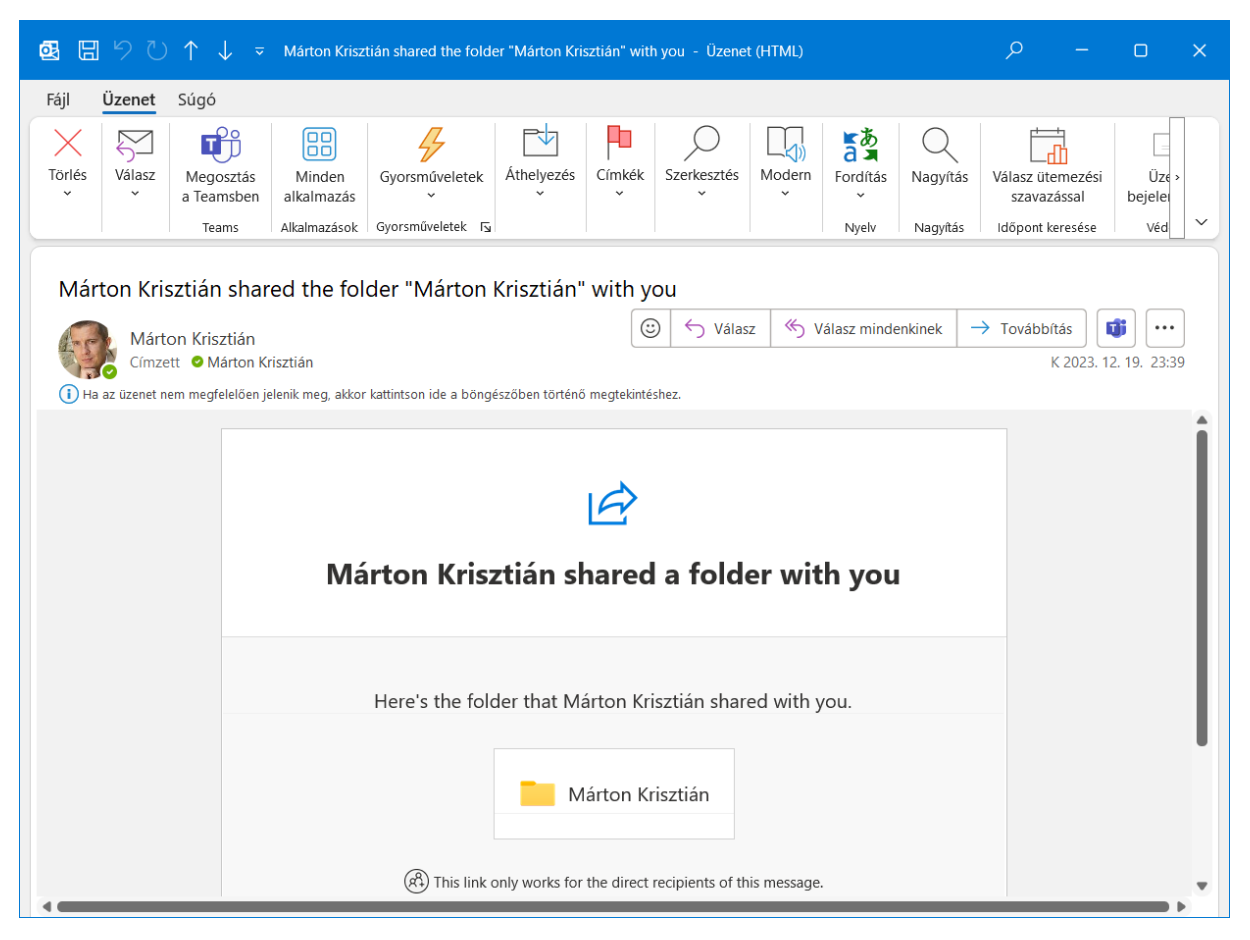

Ezen megosztott mappák elérése az egyetemi M365 fiókunkkal lehetséges.

A megosztott mappára kattintva (mindenkinek a saját neve) az alapértelmezett böngészőnkben megnyílik a SharePoint site mappája, benne azoknak a menüpontok nevei, amelyekhez adatot szükséges szolgáltatnunk.

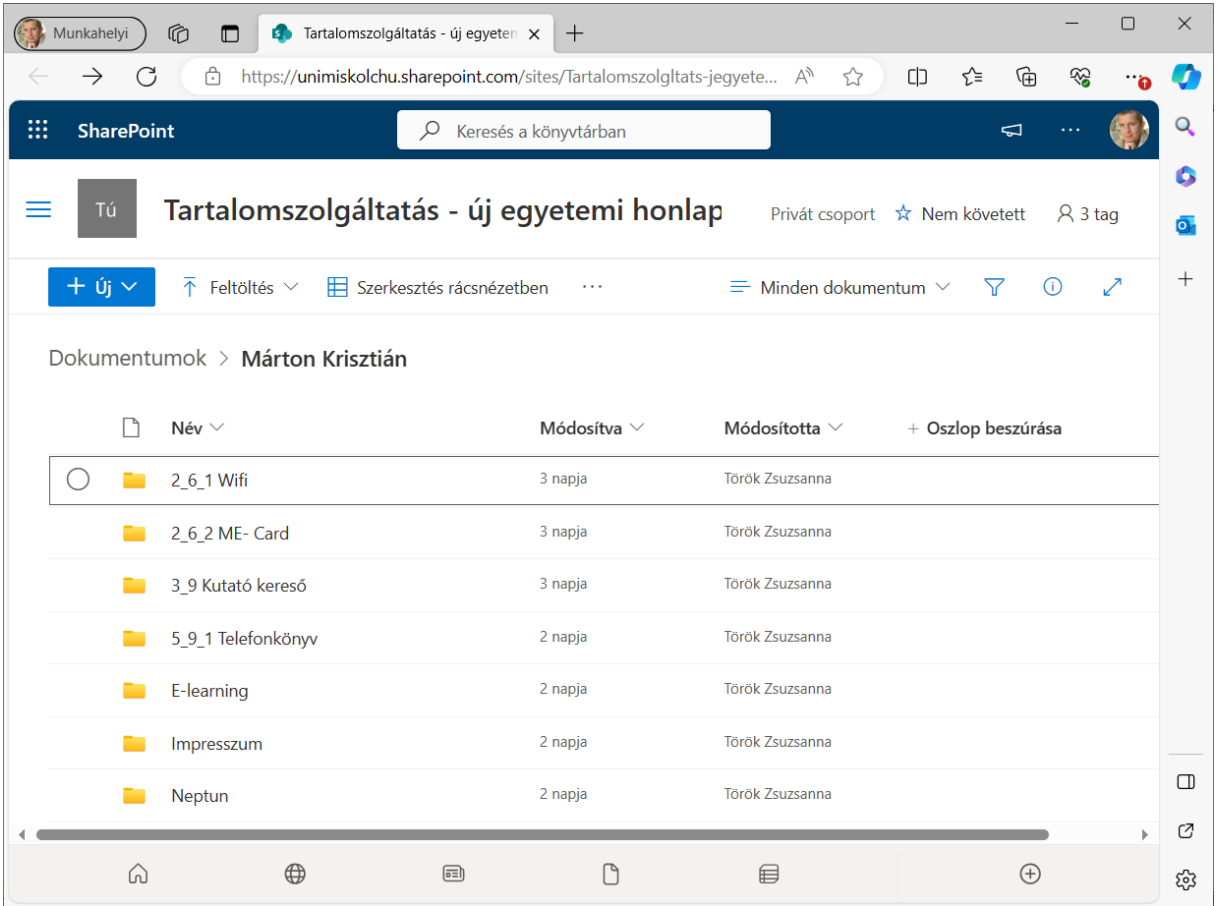

## **Hogyan tudok tartalmat feltölteni?**

A SharePoint site mappái azon menüpontok után lettek elnevezve, amelyekhez adatot szükséges szolgáltatnunk. A menüpont nevére kattintva (ez is egy mappa) elérjük az adatbekérő dokumentumot.

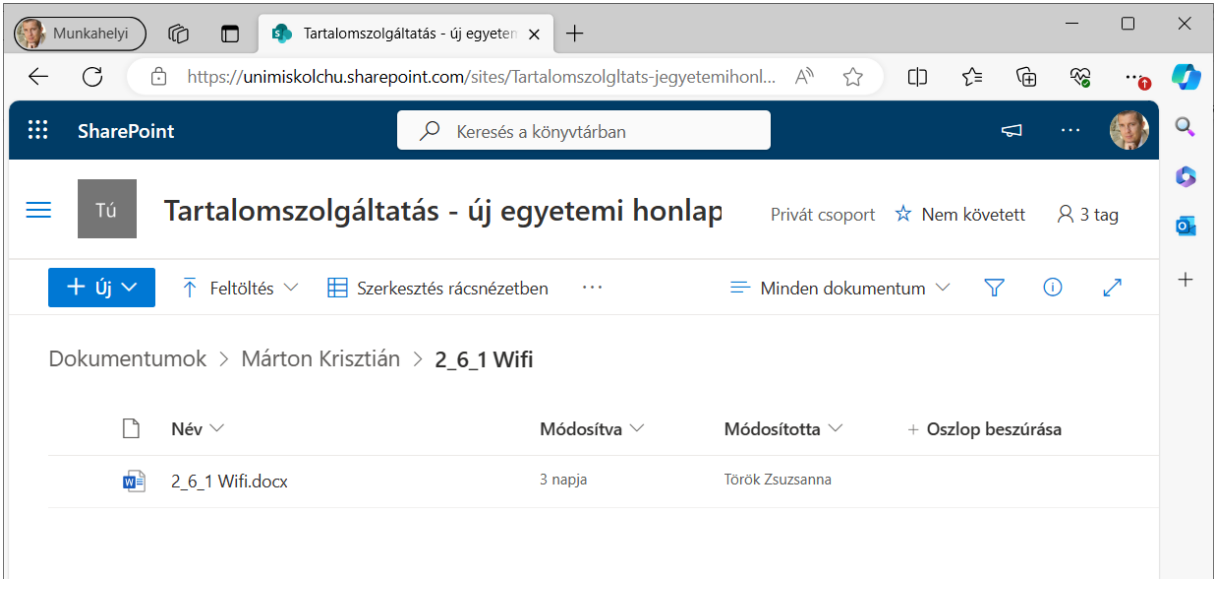

Kattintsunk a dokumentum nevére és az automatikusan megnyílik, alapértelmezettként a böngészőben.

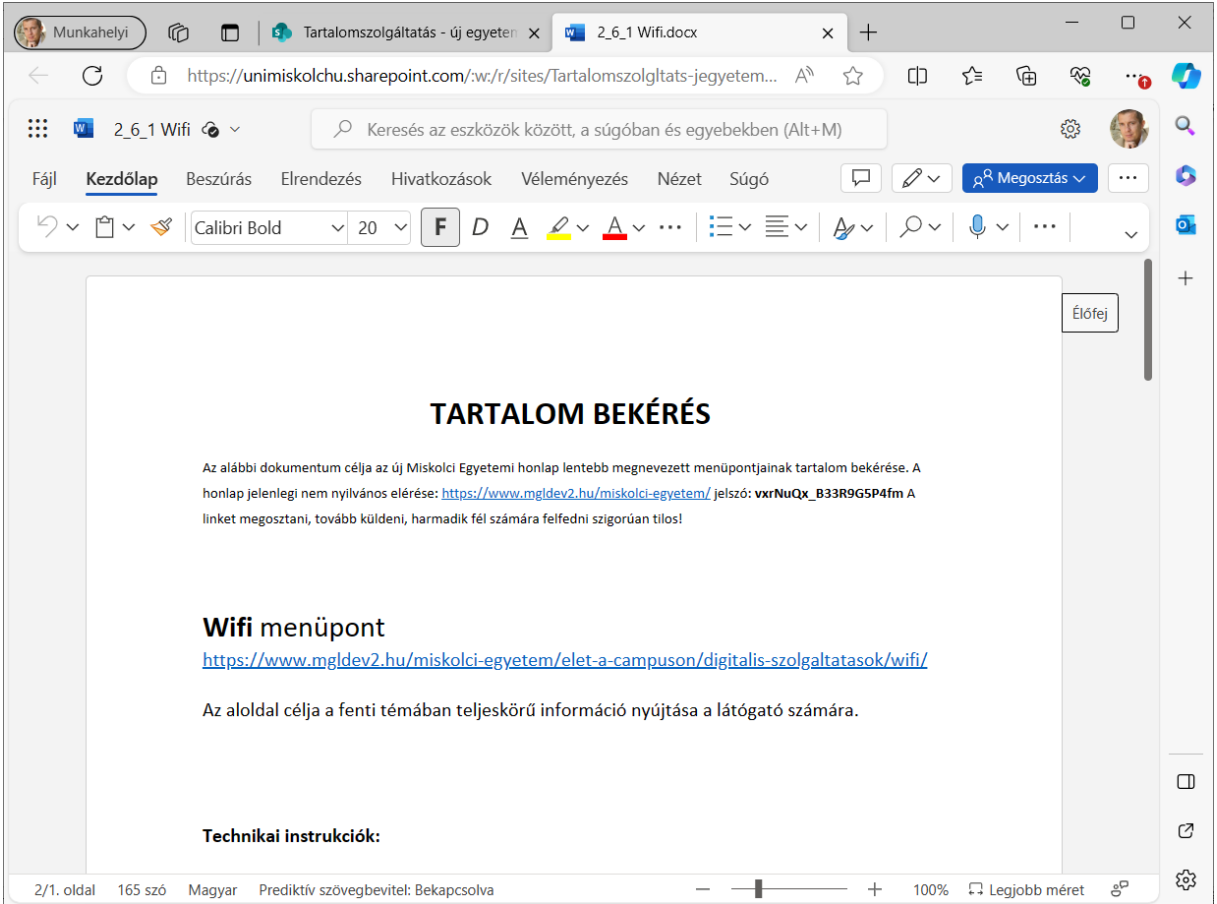

Ide tudunk dolgozni. A változások automatikusan menti a rendszer, nincs szükség arra, hogy a dokumentumot letöltsük a saját gépünkre, majd visszatöltsük a SharePoint site-ra.

Sőt, azt is megtehetjük, hogy a gépünkre telepített Word alkalmazással szerkesztjük a dokumentumot. Ehhez a következő ábrán látható opciót kell választanunk.

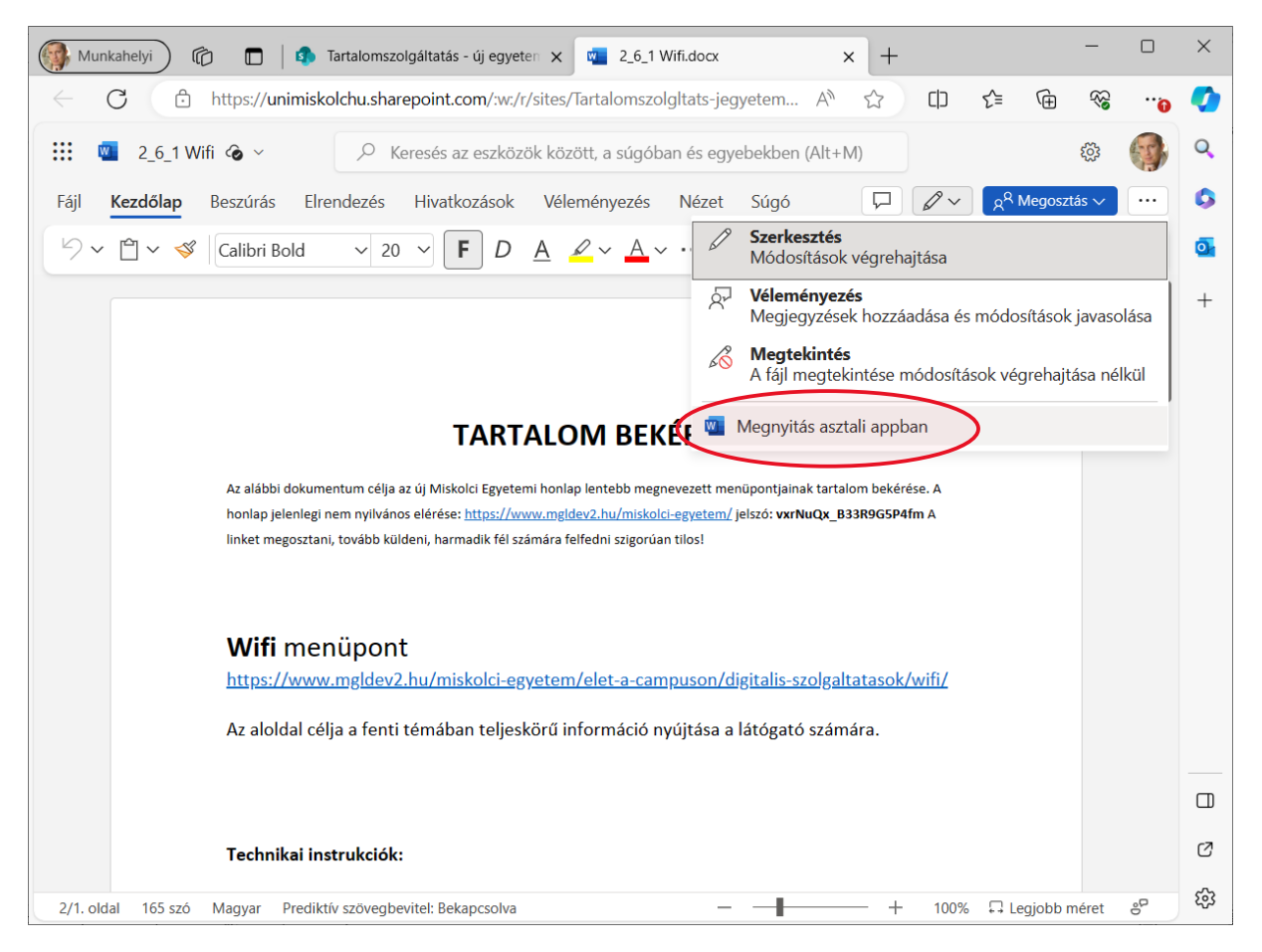

Az asztali app-ban szerkesztett dokumentum is automatikusan visszamentődik a SharePoint site-ra, ha onnan lett megnyitva.

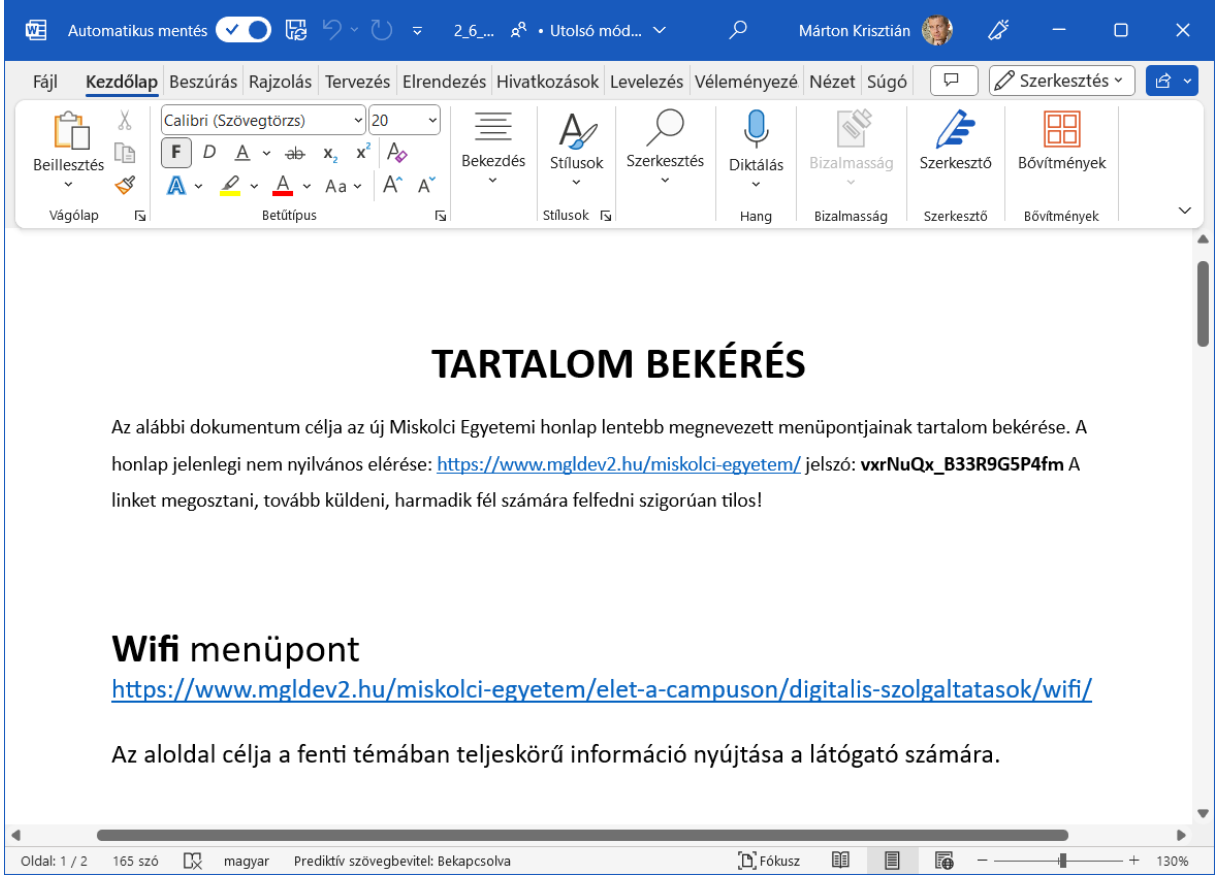

## **Lehetséges kollégákat bevonni az adatszolgáltatásba?**

Igen. Ha szeretnénk valamely kollégánkat bevonni a tartalom szolgáltatásba, akkor osszuk meg vele a dokumentumot a következőképpen. Kattintsunk a Megosztás ikonra.

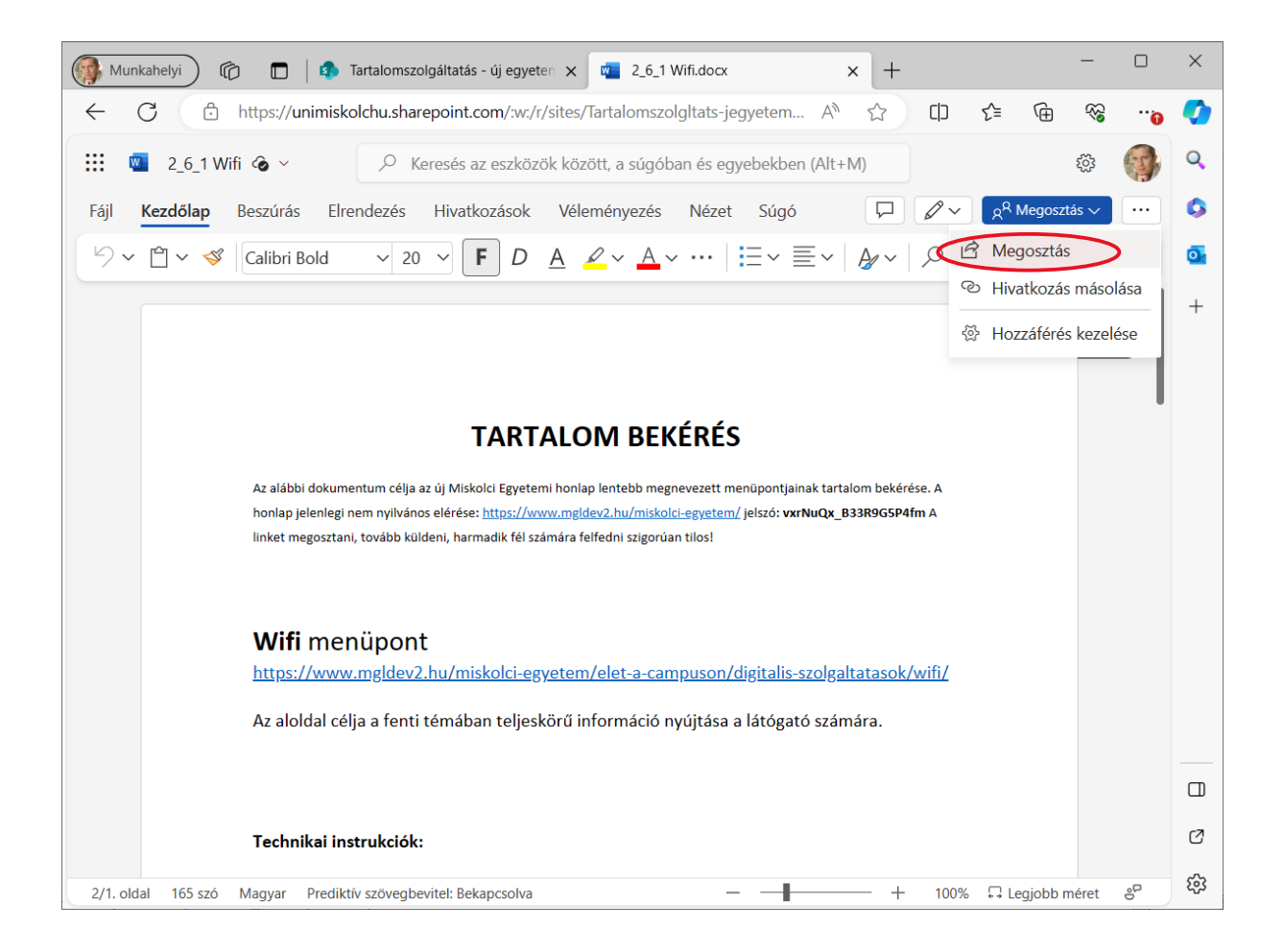

A felugró ablak beviteli mezőjében kezdjük el gépelni a kolléga nevét, akivel szeretnénk megosztani a dokumentumot, majd kattintsunk a nevére.

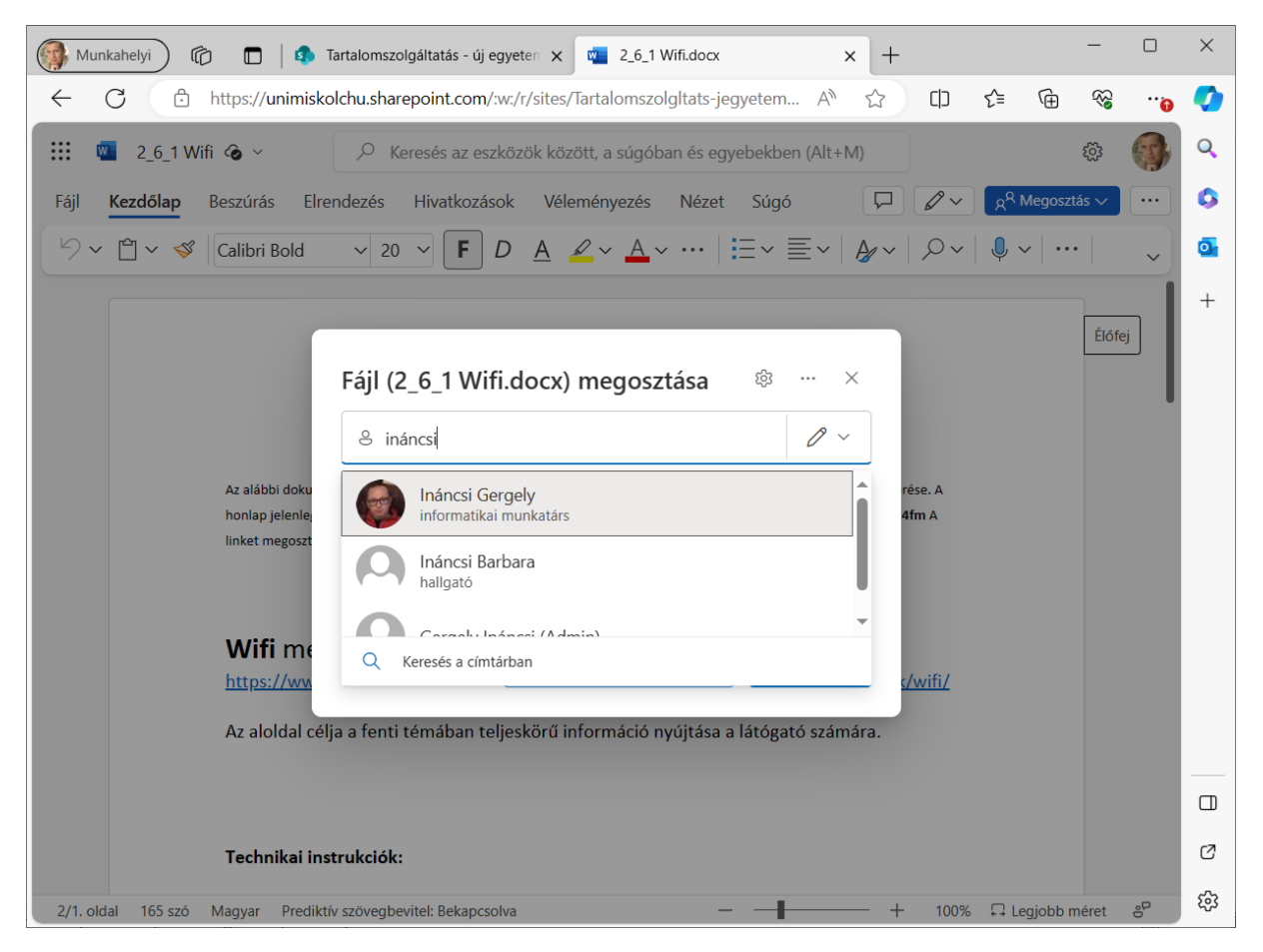

Több kollégával is megtudjuk osztani az űrlapot és egyszerre többen is tudunk dolgozni az anyagban. Nagyon fontos azonban, hogy a SharePoint site-ról nyissuk meg a Word dokumentumot, ne töltsük le a saját gépre és ne onnan nyissuk meg.

Az M365 fiókkal, bejelentkezéssel, a mappa eléréssel, megosztással kapcsolatos technikai kérdésekkel kapcsolatban a Márton Krisztiánt lehet keresni:

Mobile: +36 (20) 3474341 E-mail: [krisztian.marton@uni-miskolc.hu](mailto:krisztian.marton@uni-miskolc.hu)